# 采用交互式缝合设置的三维服装模拟技术

陈青青

(莆田学院 电子信息工程系, 莆田 351100)

摘 要: 目前, 国内外对于三维服装试衣技术的研究已逐渐深入, 但对于其中的关键步骤——服装衣片缝合信息 的设置, 却少有成果. 服装的三维效果是通过缝合位于人体前后的二维衣片产生的, 精确及便捷的缝合设置是实 现良好模拟效果的重要步骤之一. 在研究现有的三维虚拟试衣技术的基础上, 提出了缝合信息设定的方法流程, 并实现了交互式缝合设置过程. 在导入二维 CAD 衣片文件后, 经过交互式设置设定各衣片间的对应缝合边, 并 以文件形式保存相关信息, 在试衣阶段通过导入该信息在对应衣片网格顶点间施加缝合力. 经实验, 通过该方法 可以对缝合信息进行准确设置, 使衣片在内外力的共同作用下逐渐变形, 实现虚拟试衣.

关键词: 虚拟缝合; 三维试衣; 衣片缝合; 服装模拟

# **Three-Dimensional Garment Simulation Technology Based on Interactive Suture Setting**

#### CHEN Qing-Qing

(Department of Electronic & Information Engineering, Putian University, Putian 351100, China)

**Abstract**: Nowadays, the technology of three-dimensional virtual fitting has been gradually deepened both at home and abroad. But there are few result on the setting of garment stitching, which is one of the key processes in simulation. The three-dimensional effect is produced by suturing two-dimensional garments. Accurate and convenient suture set method is one of the important steps to achieve a good simulation effect. Based on the research of current three-dimensional virtual fitting technology, this dissertation proposed a new method to set stitching information and realized the interactive suture setting process. After importing two-dimensional garment files, it can set the corresponding stitched edges through interactive steps, and save these information as files. In fitting process, the system can import these files, according which the system can apply force to the corresponding vertexes. This method can provide accurate stitching information, the garment can deform gradually under the external force and internal force, and the system can realize virtual try-on at last.

**Key words**: virtual stitching; three-dimensional try-on; garment stitching; garment simulation

基于物理模型的试穿模拟, 是计算机图形学的研 究热点之一, 可供服装设计师评价设计效果, 使消费 者无需试穿即可了解着装效果, 从而订购服装. 试穿 模拟包含衣片模型建立、衣片缝合、碰撞检测、布料 仿真等多项技术, 模拟效果须同时满足两个条件: 一、 真实性, 即反映不同体型特点的人体的虚拟试穿效果; 二、可产业性, 要具备与纺织行业的可衔接性, 试穿应 基于服装工业衣片原型, 模拟的虚拟服装才可快速产 业化.

目前, 越来越多的图形实验室专注于服装试穿模 拟, 其中的重要步骤之一, 便是衣片模型的建立及缝 合信息的设置. 但其所使用的服装原始模型大多为主 观生成, 如 Chittaro 等[1,2]在人体模型原型曲面的基础 上, 加以一定的偏移放松量, 生成三维服装曲面; Turquin 等<sup>[3,4]</sup>在虚拟人体的正面和背面草图勾绘衣服 轮廓线, 然后利用基于围绕人体预先计算的距离场来 生成衣服网格. 三维 CAD 技术所产生的服装网格模型, 虽然可用于模拟服装效果, 但没有充分与二维服装

① 收稿时间:2012-09-10;收到修改稿时间:2012-10-31

CAD 及服装生产企业进行良好的衔接, 如要将此模型 产业化、量化, 则需要服装设计者重新设计. 国内部分 实验室所使用的网格衣片, 虽为二维 CAD 技术所制作, 但其缝合信息设置往往通过程序进行, 这种方式过于 繁杂且不满足多样性要求.

为了解决这一问题, 本文提出基于交互式中间 件的二维衣片缝合信息设置方法, 在充分利用现今 成熟发展的二维 CAD 技术的基础上, 通过中间件进 行服装的缝合信息交互设置, 为之后的服装缝合过 程提供了准确的缝合数据, 确保虚拟缝合过程的正 确完成. 通过此方法完成的三维服装试穿模拟, 所使 用的衣片模型为二维衣片, 可以通过二维 CAD 技术 为服装的产业化提供数据支持, 同时由于采用交互 式设置方法, 设计者可随时更换衣片缝合顺序, 满足 服装多样性需求.

## 1 衣片模型建立

本文所使用的衣片模型通过二维 CAD 软件设计, 符合服装工业生产的需求. 用CAD 图形标准数据交换 格式——DXF 格式可以保存这些图形的精确数据, 再 通过 DXF 文件接口提取这些图形数据, 实现图形加工. DXF 文件结构中的实体段数据包含了图形中所包含的 图元类型、顶点、坐标等相关信息. 中间件可通过读 取 DXF 文件内容获取衣片的顶点与边界信息, 得到如 图 1 所示的衣片图形:

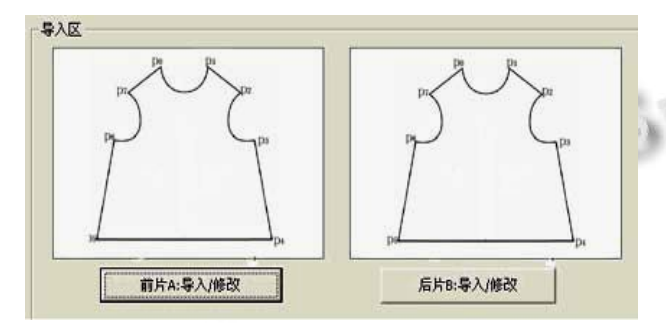

图 1 在中间件中导入衣片文件

### 2 缝合信息设置

在对各衣片进行三维缝合处理的过程中, 涉及到 一项关键技术——缝合信息的设置. 整体的缝合过程 为: 系统在对应的缝合边施加缝合力, 位于人体前后 的二维衣片将逐渐靠拢, 从而将二维衣片缝合为三维 服装[5]. 缝合信息包括缝合对应边和对应点. 要进行 准确的三维虚拟缝合, 对应边和对应点规则的准确定 义是十分重要的.

对于不同的 CAD 软件设计的服装, 所保存的 CAD 文件中均包含了 2D 衣片的相关信息, 但并不包 含服装的纹理材质信息、不同部件间的相关缝合信息, 则这些信息需要在试穿的模拟阶段通过程序设置, 这 种方式过于繁杂且不满足多样性要求. 在现有的论文 中, 少有关于缝合信息设置方面的研究成果. 本文介 绍一种基于交互式的缝合信息设定方法, 可以准确的 在对应的衣片间施加缝合力, 最终实现无缝接合.

设定衣片的顶点集为 *P*[*i*](i=0,1,2…*n*), 边界集合 为 *Line*[*i*], 边界上经网格化离散后的点集为 *LP*[*i*], 其 中, *LP*[*i*]为边 *Line* [*i*]上, 即顶点 *P*[*i*]与 *P*[*i*+1]间的离散 边界点集合. 则当用户选择 *A* 衣片上的点 *PA*[*m*]与 *PA*[*m*+1], 以及 *B* 衣片上的点 *PB*[*n*]与 *PB*[*n*+1], 则确定 了边界 *LA*[*m*]与 *LB*[*n*]为对应的缝合关系, 则在后期的 缝合过程中, 将在点集 *LPA*[*m*]与点集 *LPB*[*n*]之间施加 缝合力.

缝合力的施加为点与点之间的对应关系, 为了准 确的筛选出正确的点对, *LP*[*i*]上的点均以顺时针方向 进行保存, 同时不同的选择顺序也将对所获得点集顺 序产生影响, 如对于 *A* 衣片, 若用户选择的顺序为 *PA*[*i*]、*PA*[*i*+1], 则产生的点集顺序为 *LPA*[*i*][*j*](*j*=1,2… *n*), 若用户选择的顺序为 *PA*[*i*+1]、*PA*[*i*], 则产生的点 集顺序则相反, 为 *LPA*[*i*][*j*](*j*=*n*,*n*-1,*n*-2…1). 在本系统 中, 以用户选择起止顶点顺序为顺时针或逆时针进行 区分. 若以相同顺序选择, 则这两条边上的点之间的 对应关系是正确的, 如图 2 所示; 若以相反顺序选择, 则其对应关系将出错, 如图 3 所示. 对此, 本文提出了 处理此类情况的方法, 即在系统中加入参数 *direction*, 用以表示用户选择的顺序, 当衣片 *A* 中的 *direction* 参 数与衣片 *B* 中的 *direction* 参数不同时, 则可将 *B* 的缝 合边点集顺序进行调换.

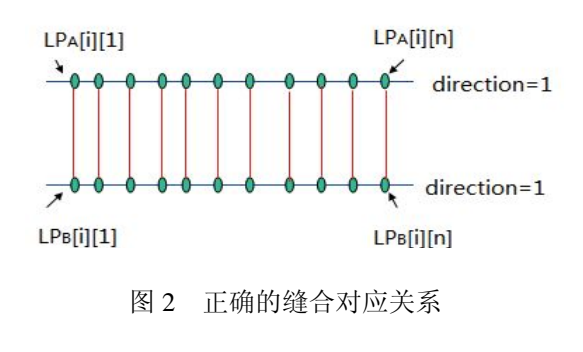

Software Technique·Algorithm 软件技术·算法 89

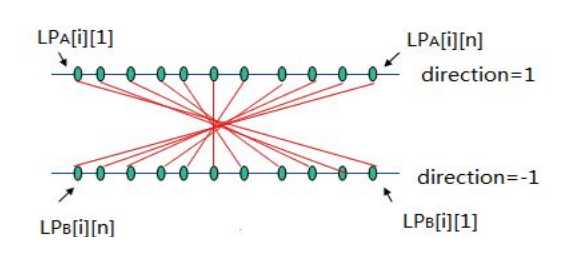

图 3 错误的缝合对应关系

在导入二维衣片后, 用户交互式设置缝合信息, 设置完效果如图 4 所示:

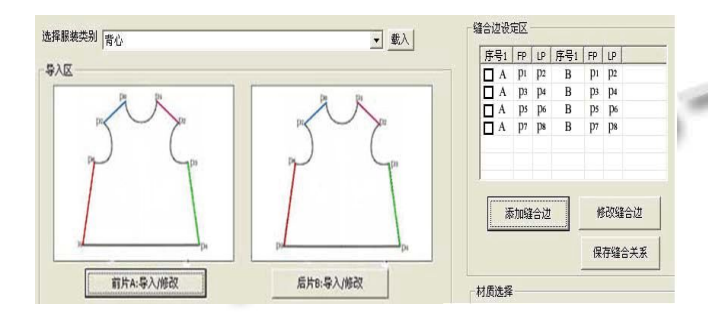

图 4 缝合对应边的设置

在该中间件中, 还可同时设置服装的纹理材质信 息, 可从服装的纹理库中选择, 则服装设计者可以随 时更换服装纹理, 以达到最满意的设计效果.

最后, 保存相关的服装衣片信息、缝合信息、纹 理信息等, 供之后的虚拟缝合模拟步骤使用. 试穿模 拟系统中, 可直接导入该文件, 系统将自动读取衣片、 网格、缝合边对、纹理等信息, 直接进行虚拟缝合.

### 3 虚拟缝合过程

三维虚拟缝合处理过程的主要步骤如下[6]:

(1) 设定衣片的缝制初始位置, 使相应衣片分别 位于人体前后的对应位置.

(2) 系统在对应衣片顶点间施加缝合力, 各顶点 依据牛顿第二定律进行运动, 在衣片内力的作用下, 对应缝合衣片将逐渐靠拢.

(3) 受自然重力作用下落, 实现最终效果.

二维 CAD 衣片文件经过网格化后所产生的顶点 为二维顶点, 需进行空间几何变换, 转换为三维顶点, 并放置到缝制初始位置上<sup>[7]</sup>. 通过将衣片上的关键点 信息与人体的关键点信息进行对应完成衣片的初始位 置放置.

90 软件技术·算法 Software Technique·Algorithm

根据交互式缝合设置所产生的缝合信息, 系统将 在衣片的对应缝合边上施加缝合力, F<sub>缝命力</sub> = -k\*l, 其 中 k 为缝合力系数, *l* 表示两缝合质点间的距离方向 矢量. 缝合边力的施加如图 5 所示.

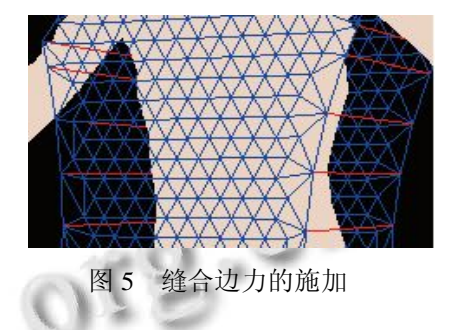

二维衣片在缝合的初始时刻处于静止状态, 二 维衣片到三维服装的缝合过程是随时间变化的动态 系统[8]. 网格质点在运动过程中受到内力与外力的共 同作用, 整个二维衣片将逐渐变形. 其中:

内力为质点间的弹簧力:

$$
f_{spring} = \sum_{i \in R} c_s \left( \left| \overline{p_0 p_i} \right|_t - \left| \overline{p_0 p_i} \right|_{t_0} \right) N_{\overline{p_0 p_i}}
$$

外力为重力、缝合力、阻尼力的集合:

$$
f_{g} = \frac{M}{n} g + \overline{F_{\text{max}}} + f_{\text{HIE},n}
$$

则质点的运动过程为:

$$
m\frac{\partial^2 x}{\partial t^2} = \sum_{i \in R} c_{\varepsilon} \left( \left| \overline{p_0 p_i} \right|_t - \left| \overline{p_0 p_i} \right|_{t_0} \right) N_{\overline{p_0 p_i}} + \frac{M}{\tilde{n}} g - k \cdot \overline{I} - C_d \frac{\partial x}{\partial t}
$$

 $-1000$ 

式中 *c*<sup>e</sup> 表示弹簧的弹性变形系数, 根据织物的材 质性能确定.  $\left| \overline{p_0 p_i} \right|$ , 表示质点  $p_0 \xrightarrow{f} p_i$ 之间在 t 时刻的 距离,  $\left.\left|\overline{p_{0}p_{i}}\right|_{l_{0}}$ 表示质点  $p_{0}$ 与  $p_{i}$ 之间在初始时刻的距离, M 为织物总重量, n 为质点总数, C 为阻尼系数.

则质点在下一时刻的速度与位置为:

$$
V_{t_0+t} = V_{t_0} + \frac{F}{m}t
$$

$$
X_{t_0+t} = X_{t_0} + V_t * t
$$

质点在受力过程中的状态如图 6 所示.

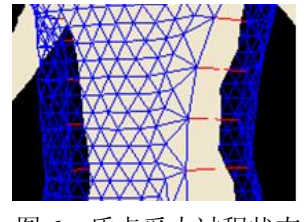

图 6 质点受力过程状态

三维缝合流程如图 7 所示. 若所有对应缝合顶点 间的距离均小于特定值ε, 缝合过程结束. 此时, 在每 个缝合质点对间加上一个初始距离极小、弹簧系数极 大的弹簧.

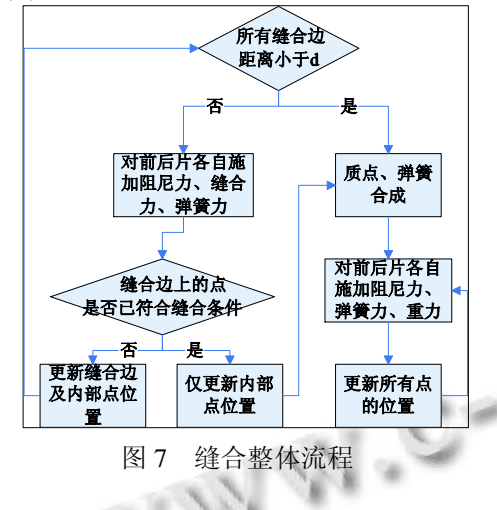

#### 4 实验结果

本文算法采用VS2005和OpenGL实验环境, 模拟 效果如图 8 和图 9 所示. 图 8 为静态试穿结果, 图 9 为 服装网格在风吹下的效果图, 通过实验可见, 基于文 中的缝合边设置方法可以获得良好的试穿效果, 同时, 所使用的服装衣片为二维CAD 软件所制作, 相比使用 三维服装原型, 可更快速应用于实际生产, 此外, 若 缝合边设置错误, 可通过中间件即时修改, 相比通过 程序进行修改, 更为方便快捷.

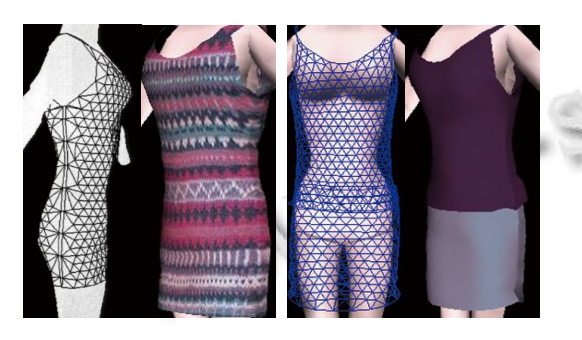

图 8 静态试穿效果图

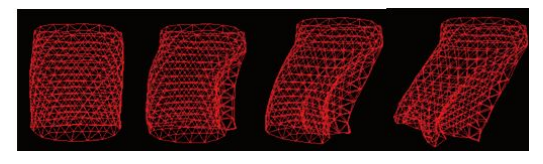

图 9 服装网格的风吹效果图

## 5 结论

缝合信息设置是三维缝合处理模型的关键步骤. 本文在研究现有三维试衣技术的基础上, 提出并实现 了缝合信息设定的流程及方法, 可以快速形成准确的 衣片缝合关系, 系统便可根据这部分信息在前后衣片 的相应顶点间施加缝合力, 使得衣片进行相互靠拢以 实现最终缝合. 最后, 通过实验证明, 以交互式缝合 设置为基础的服装模拟可以获得良好的实验效果, 接 下来要继续针对交互式缝合技术进行完善, 如充分考 虑各种服装分类的缝合规律, 从而实现更高复杂度的 服装模拟.

#### 参考文献

- 1 Chittaro L, Corvaglia D. 3D virtual clothing:from garment design to web3D visualization and simulation.Tempe, AZ. 7th International Conference on 3D Web Technology. USA: ACM, 2002. 73-84,204.
- 2 Luo ZG, Yuen MMF. Reactive 2D/3D garment pattern design modification. Computer-aided Design, 2005,37(6):623-630.
- 3 Ttrquin E, Wither J, Boissieux L. A sketch-based interface for clothing virtual chatacters. IEEE Computer Graphics and Applications, 2007,27(1):72-81.
- 4 Sungmin K, Chang KP. Basic garment pattern generation using geometric modeling method. International Journal of Clothing Science and Technology, 2007,19(1):7-17.
- 5 聂卉,罗笑南.三维虚拟服装缝合技术研究.计算机辅助设计 与图形学学报,2002,14(11):1010-1014.
- 6 向静.织物悬垂模拟与服装虚拟缝合技术[硕士学位论文]. 上海:东华大学,2002.
- 7 Luca C, Demis C. 3D virtual clothing:from garment design to web3d visualization and simulation. Computer Graphics, 2003,3:73-84.
- 8 刘卉,陈纯,施伯乐.基于改进的弹簧-质点模型的三维服装 模拟.软件学报,2003,14(3):619-627.

Software Technique·Algorithm 软件技术·算法 91